# **viperOSK**

# **Easy to use On-Screen Keyboard for 2D & 3D games**

# **Guide Document v3.0**

*All materials are © vipercode corp*

## **The Package**

V3.0 Package includes the following:

- Keyboard and key prefabs
- Scripts: primarily **OSK\_Keyboard** and **OSK\_Key** to manipulate the keyboard layout and keys, several other keyboard helper scripts are included as well
- **OSK Receiver** for the text object receiving keyboard strokes.
- **OSK\_UI\_Keyboard** and **OSK\_UI\_Key** to manipulate the keyboard layout and keys for a Unity UI implementation.
- **[NEW 3.0]** a component **OSK\_GamepadHelper** to better streamline gamepad support, including support for multiple controllers for on the same keyboard.
- Texture assets
- Examples: two example scenes with scripts that show full functioning of the on-screen keyboard

## **Compatibility**

viperOSK is a powerful on-screen keyboard that can be used in any platform supported by Unity:

- PC/Mac [tested √]
- mobile (iOS & Android) [tested √]
- TVOS (AppleTV) [tested √]
- Consoles (PS4 & Xbox) [tested]

viperOSK can be fully configured from the Inspector without any need to adjust coding.

viperOSK uses Unity's inhouse TextMeshPro for all on screen text. Assets could easily be converted to plain TextMesh if users need [requires coding]

Requires **TextMeshPro**, **TMP Essential Resources** and **TMP Examples & Extras** packages. The packages can be installed through the Unity Editor Package Manager. They are accessible through Windows > Package Manager and Windows > TextMeshPro.

All source code (in C#) included!

## **Setup of viperOSK**

Drag and drop **viperOSK\_Keyboard** (or **viperOSK\_UI\_Keyboard** for a Unity UI implementation) from the prefab folder anywhere you would like the On-Screen Keyboard to be.

Where needed add a **OSK\_Receiver** (or **OSK\_UI\_CustomReceiver**) to a TextMeshPro text object and set the keyboard pointer to it under "output".

**OSK Receiver** requires a collider object (box collider would work).

For a cursor, add an **OSK\_Cursor** to the **OSK\_Receiver** object as child (see viperOSK\_Keyboard prefab or Example scenes for implementation)

The backgrounds for keys and the keyboard can be changed at will by simply using your own texture or sprites.

The keyboard supports your own Fonts, although you must convert to a TextMeshPro Font Asset (*TMP\_FontAsset*). This can be done by going through Windows > TextMeshPro > Font Asset Creator. The Creator allows you to import almost any font and produce a TMP\_FontAsset

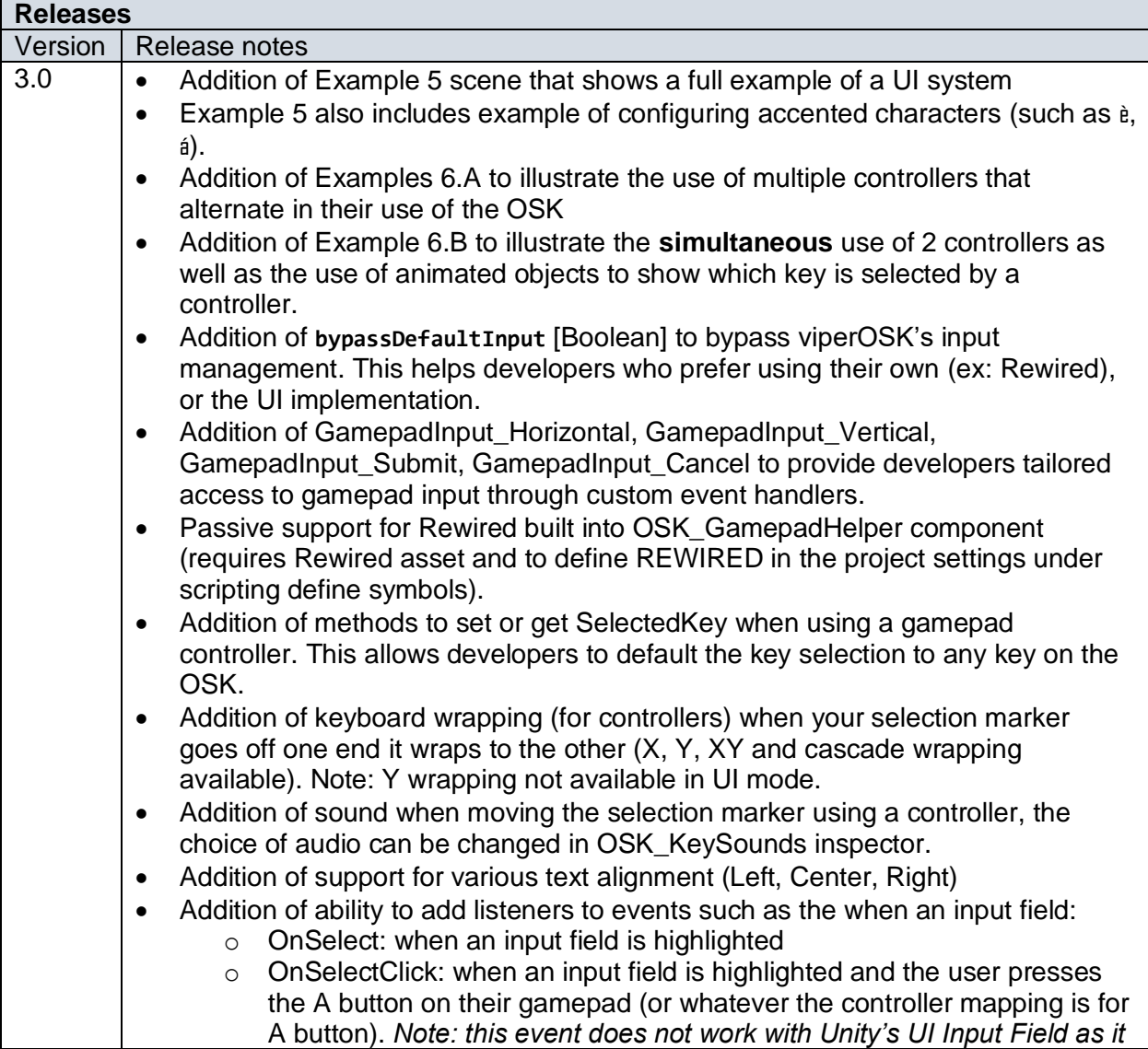

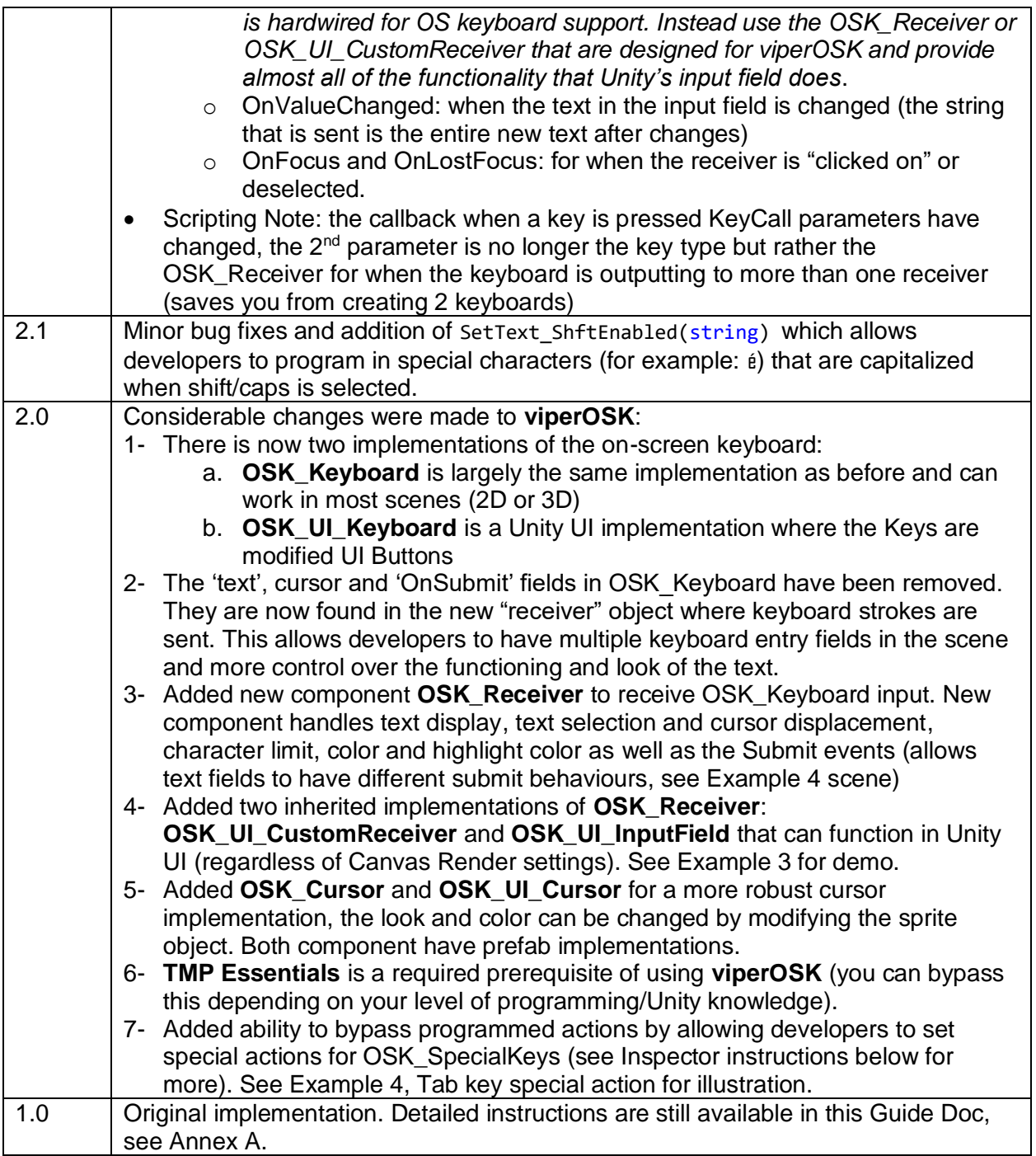

# **General Class Structure**

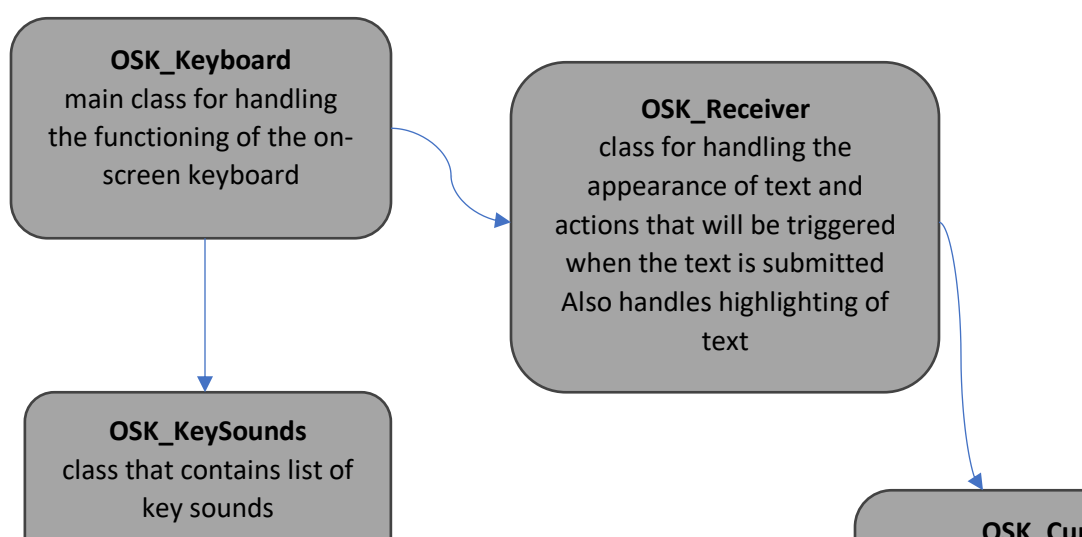

**OSK\_Cursor**

class to handle the appearance and functioning of the cursor

## **Setup in Inspector part-1**

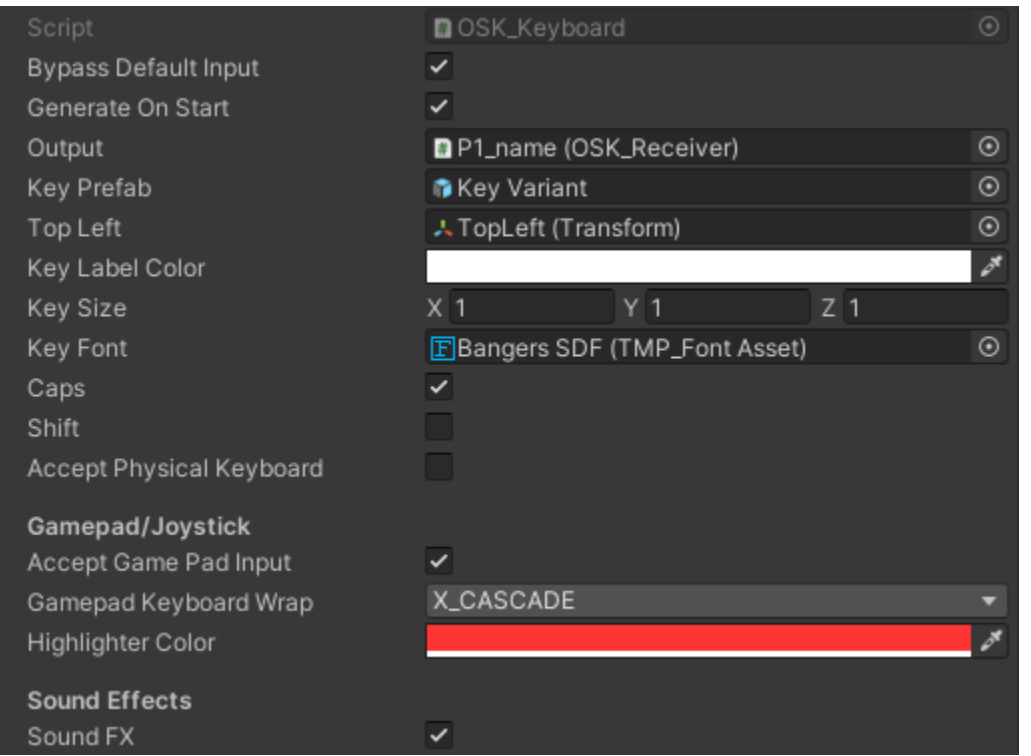

- 1- **Bypass Default Input** bypasses the built in controller support in viperOSK, this is useful when using Unity UI version, or when using the OSK GamepadHelper.
- 2- **Generare On Start** indicates whether the keys for the keyboard will be generated when the gameobject is created (through Start() script). If set to false, the keys must be generated in script through a call to Generate().
- 3- **Output** is the pointer to the **OSK\_Receiver** game object where the text will be typed out by the on-screen keyboard. You can use the existing gameobject in the prefab or drag-ndrop your own under Output.
- 4- **Key Prefab** is a pointer to the Key prefab. The key prefab should be changed if you want to use your own key texture.
- 5- **Top Left** is the Transform where the first key (top left most key) will be displayed, all other keys will be drawn based on that (see more under Layout)
- 6- **Key Label Color** is the color of the key labels.
- 7- **Key Size** affects the scale of the keys and how they will look. For example, if x=1.5, then keys will be 1.5 times their width.
- 8- **Key Font** is the pointer to a TMP\_FontAsset (see Setup for more info), leaving it empty will use the in-house TMP font, otherwise all keys will be displayed in the font of your choosing.
- 9- **Caps** whether caps lock is on or not
- 10- **Shift** shows whether the Shift or Caps Lock key is pressed or depressed
- 11- **Accept Physical Keyboard** allows users with a hardware keyboard (ex, PC keyboard) use their keyboard to type. Note that there are currently no limits to which characters will be allowed by the keyboard. This is a planned enhancements in future versions.
- 12- **Accept GamePad Input** allows viperOSK to accept gamepad/joystick controls to highlight keys and select them (where touch controls are not available such as in consoles).
- 13- **Gamepad Keyboard Wrap** will allow the selection marker to go to the other side (for example from the right most key to the adjacent leftmost key). X, XY, and Y wrapping are available, CASCADE wrapping will let the key go down one level when it's off to the right side and vice versa.
- 14- **Highlighter Color** color of highlighted key when using gamepad or other controls that are not touch or mouse. If using a SelectionMarker in OSK\_GamepadHelper, you can set the alpha to 0 here.
- 15- **Sound FX** allows you to turn on or off whether key sounds will be used.

#### NOTES:

Changes from v1.0 to v2.0+:

In v1.0 the cursor was a text appended to the end, this has been changed to a far more robust implementation through OSK\_Cursor.

The OnSubmit callback is now handled in the OSK\_Receiver. Developers can have multiple Unity Events triggered the user hits the Return key

#### **Setup in Inspector part-2: Layout**

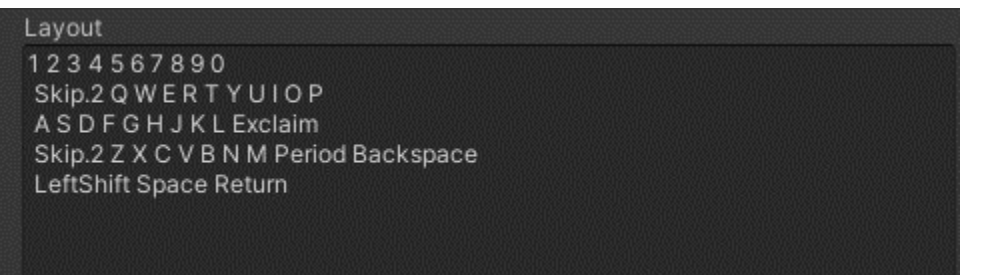

- 16- **Layout** is a simple string that guides the layout of the keys on the keyboard. There are several important notes to keep in mind as you setup the keyboard layout to your liking:
	- a. You **must** separate all characters (including 'new line' or '\n') with a space (" "). The OSK Keyboard script splits up the string using a single space as a separator. If you run into an error it is highly likely you forgot to separate with spaces correctly. We hope to create a more robust system in the future.
	- b. Punctuations and other keys must be spelled out using Unity **KeyCode** names. Note that all digits will be automatically converted to Alpha (ex, Alpha1, not KeyPad).
	- c. The keyword **Skip** is a special keyword to create spacing in your keyboard. The format is **Skip#.#** for example Skip1.5 (no spaces!) will setup the next key at 1.5x the key width. In the example above, the keys are offset using **Skip.2** which offsets the keys by 0.2x key width.
	- d. The Layout and using Skip is a powerful tool to setup the layout of the keyboard exactly how you want. Like the following example where the digits are in a keypad on the right:

#### Layout

QWERTYUIOPSkip.25789 ASDFGHJKLExclaim Skip.25456 Z X C V B N M Slash Backspace Skip.25123 LeftShift At Space Minus Return Skip.25 0 Period

## **Setup in Inspector part-3: Special Keys**

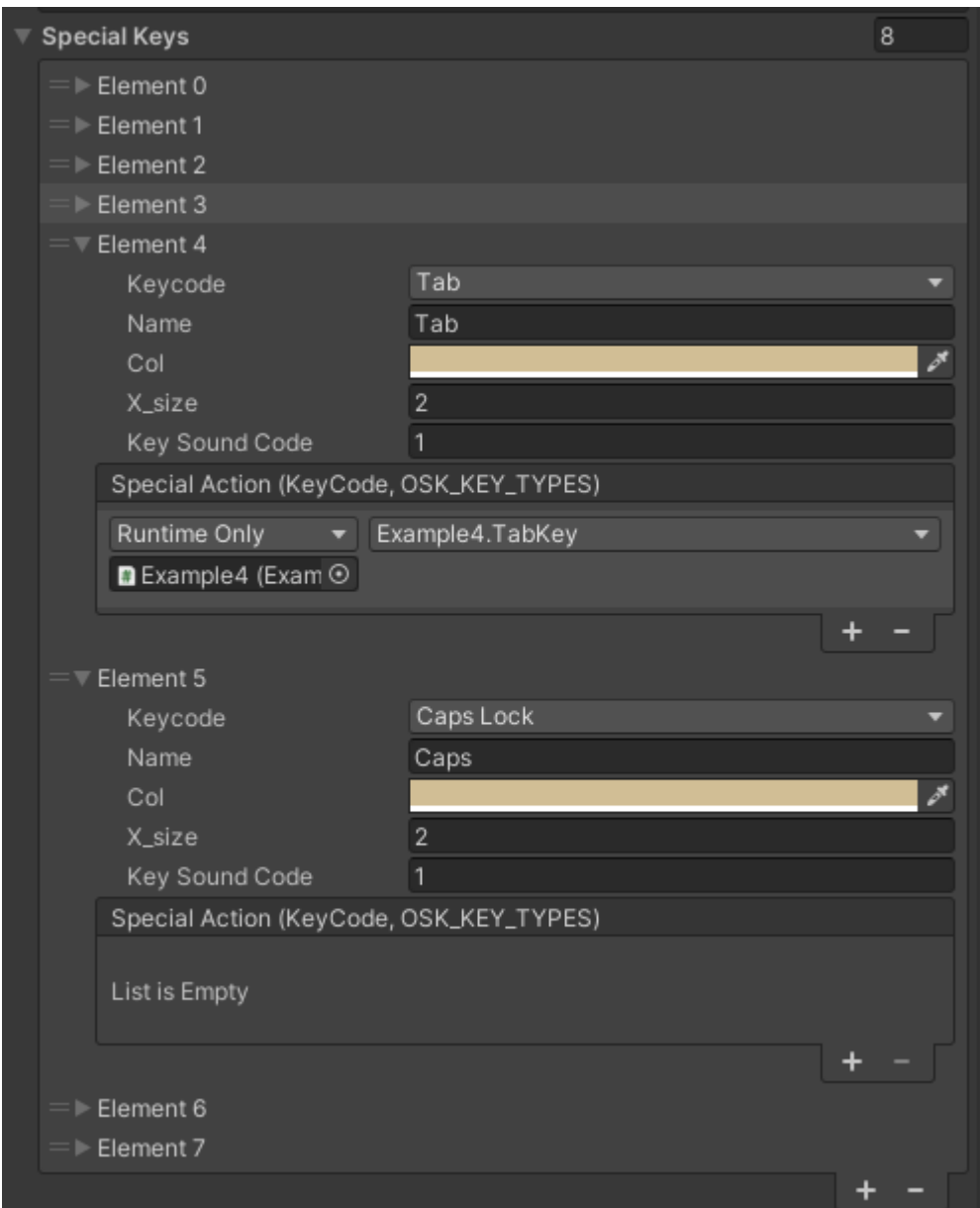

- 17- Special Keys is a list of keys you denote as being special. For example, the SPACE key is a special key as it is much wider than a regular key.
	- a. viperOSK allows you to select any number of keys to be special. For each key you first select the corresponding *KeyCode*, then set the **display name** (what will show on the on-screen key); the **Col** is the color of the key; **x\_size** is the width (in float) of the key in multiples of Key Size (for example, Space is the width of 6 keys); and, **Key Sound Code** denotes the index of the sound to be used for this key (see Sounds section further below)
	- b. [v2.0 change] the behaviour of special keys like Tab can now be programmed individually in the Inspector (see example above). Backspace, Shift, CapsLock, Return, Delete are still handled in the script but can be modified as well. **If a**

**"specialAction" event is added then it would no longer go through the preprogrammed KeyCall callback.**

c. Any key can be designated as a Special Key, in example 2, you'll see how we used this feature to color the WASD keys differently similarly to what you see in gaming keyboards.

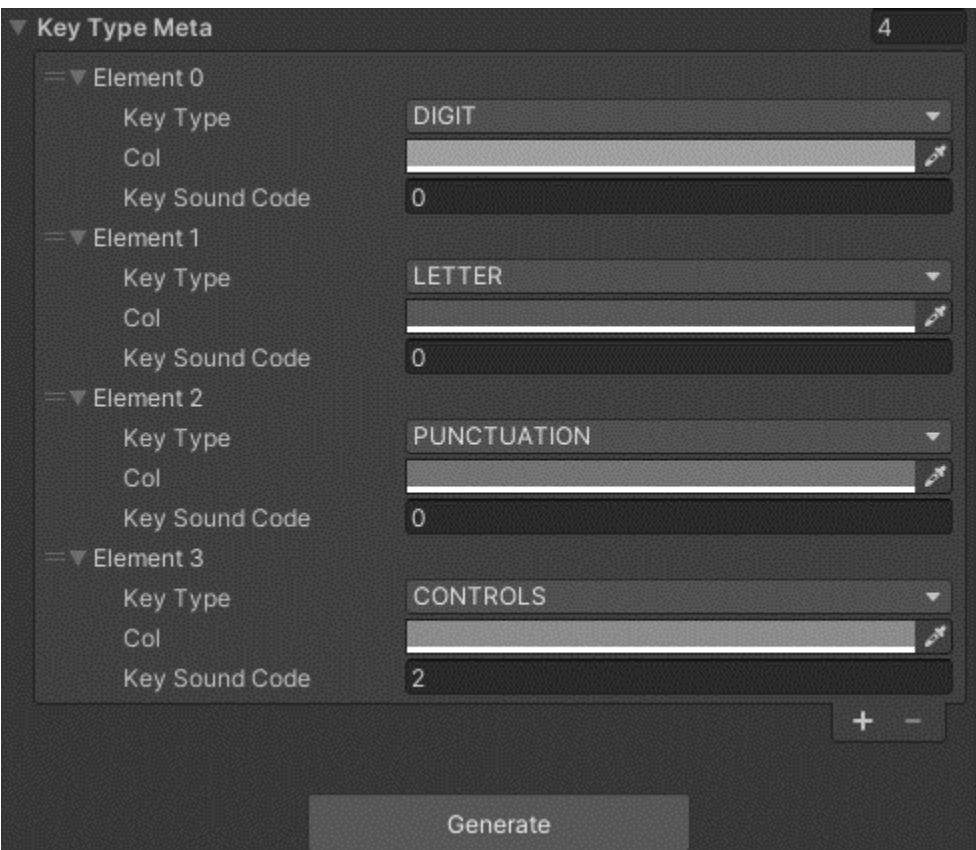

# **Setup in Inspector part-4: Key Types and Generating keyboard**

- 18- Key Type Meta allows further meta specifications by key type. You can specify key color and key sounds for each key type (digit, letter, punctuation or controls). Note the following:
	- a. you should not have more than one specification per type
	- b. the color and behaviour of Special Keys will trump the specifications in KeyTypeMeta
	- c. punctuations include mathematical and other symbols
- 19- The **Generate** button will remove previous keys and generate the keyboard in Editor.
	- The script can also be called during runtime for on-the-fly keyboard generation.

# **Setup in Inspector part-5: Key Sounds**

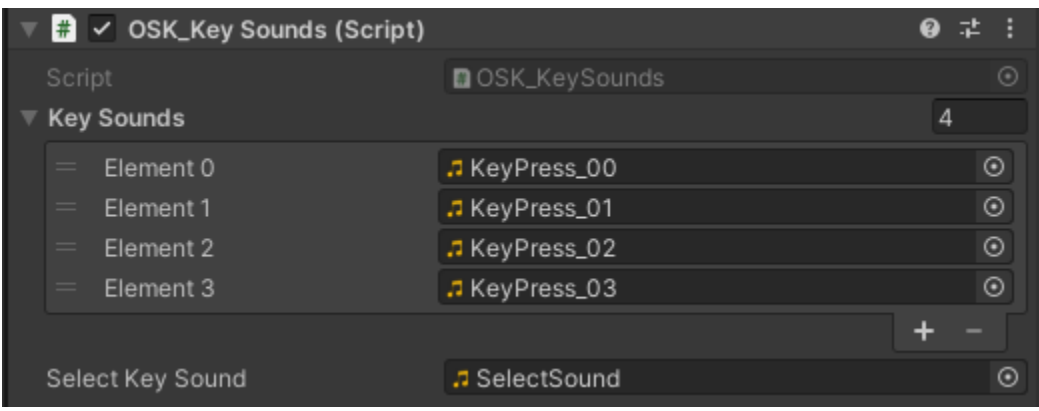

- 20- **Key Sounds** is a List of *Audioclips* that are reference from the **OSK\_Keyboard** based on their index. The have been preloaded with open source sound but we recommend using your own if you have some handy. There are 4 pre-loaded sounds but you are not limited to only 4, you can load more or less.
- 21- **Select Key Sound** is the sound made when moving your key selection using a gamepad or controller

## **OSK\_Receiver setup**

The OSK\_Receiver is component for the TMP object that will receiving the key strokes. There a few components that are important to the proper functioning.

- 1- The object must have a **Collider**, or, in the case of a Unity UI implementation it requires a **Selectable** so that events like moving the cursor or selecting the input field (in case of more than one) are triggered.
- 2- OSK\_Receiver (or a component that inherits from it) should be in the same gameobject as the TextMeshPro or the InputField.

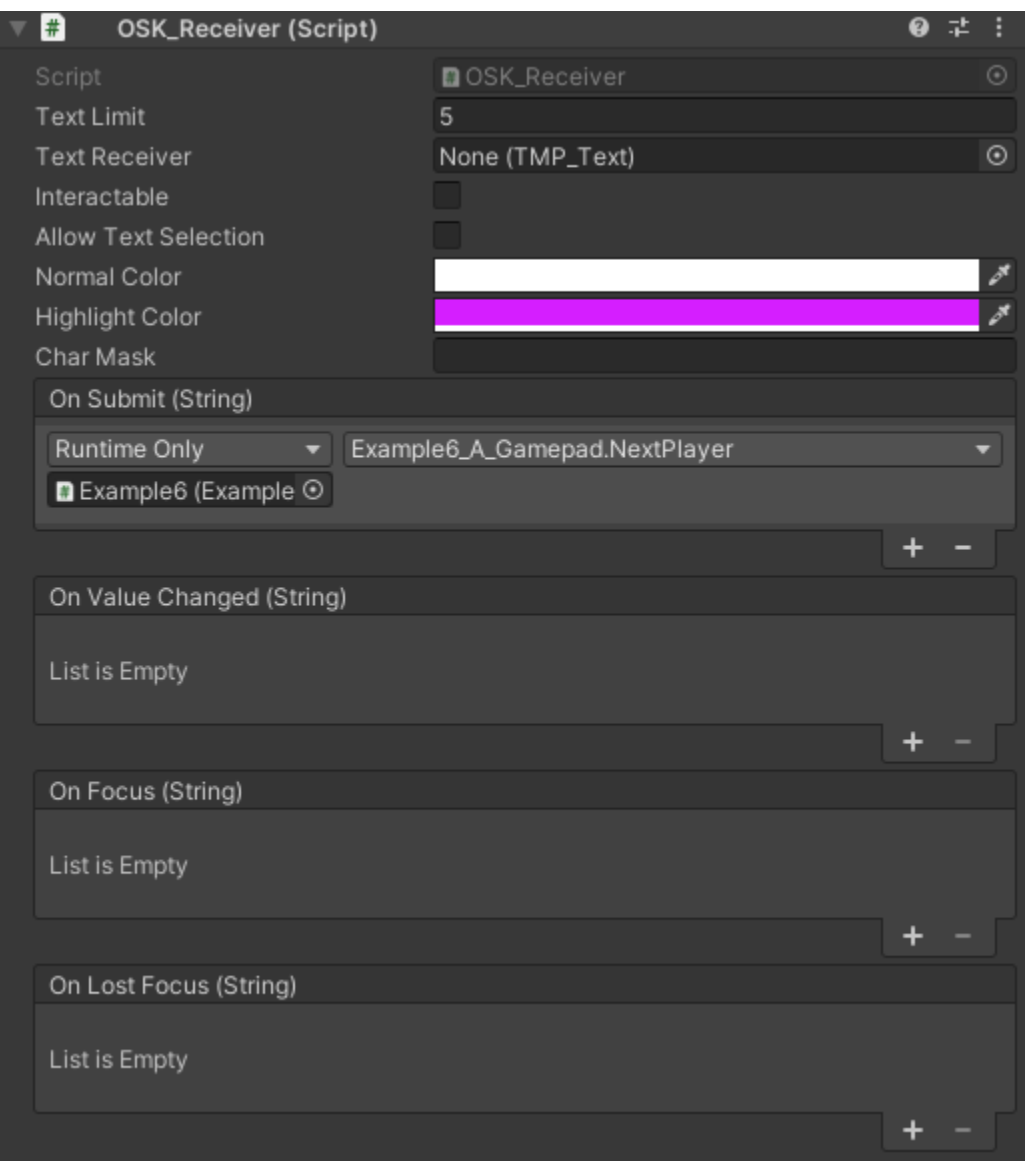

Inspector fields are the following:

- 1- **Text Limit**: limits the number of characters the text field can take.
- 2- **Text Receiver**: is the TMP component that receives the text, this is populated automatically if the TMP are on the same object, or can be set here.
- 3- **Interactable**: when checked the user can select the component by clicking/touch on it, and can move the cursor's position in the string (requires an OSK\_Cursor child object).
- 4- **Allow Text Selection**: when checked the user can do text selection by dragging the pointer/touch.
- 5- **Normal and Highlight Color**: colors for normal text input and highlighted text (where allowTextSelection is true).
- 6- **Char Mask**: masks the input with the character/string entered in this box. For example "\*" for a password field.
- 7- **On Submit**: Unity Events to send the submitted screen. Ensure you select the function under "dynamic string" to send the text.
- 8- **On Value Changed** sends to any added listeners the new string text of the receiver
- 9- **On Focus** is called when the receiver is selected or the OnFocus() function is called in script.
- 10- **On Lost Focus** is called when the receiver is de-selected or the OnLostFocus() function is called in script.

This Guide Doc will be updated with new features as they are added to **viperOSK**. I hope it makes your game dev easier and look forward to seeing your own creations with it.

For support, please email us at: [support@vipercode.games](mailto:support@vipercode.games)

*All materials are © vipercode corp*